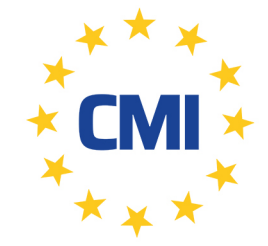

**Cleanroom Management International** 

We care for your compliance

# **LogTag Recorders**

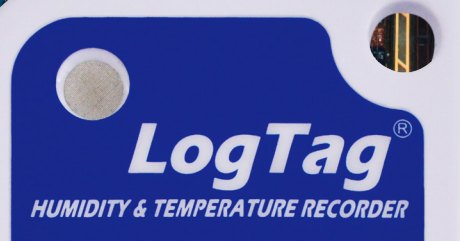

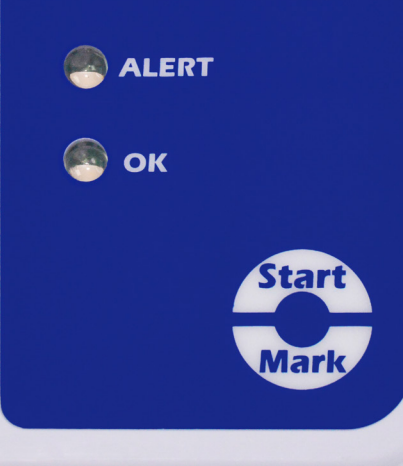

## Guide de démarrage rapide HAXO-8

## ACCESSOIRES

## **Interfaces**

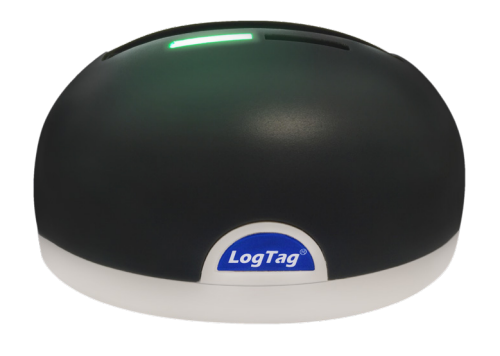

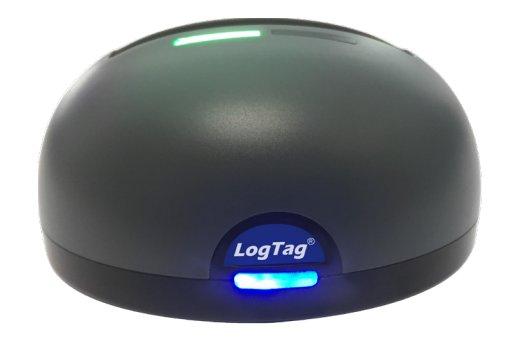

LTI-HID LTI-WiFi

**Supports muraux**

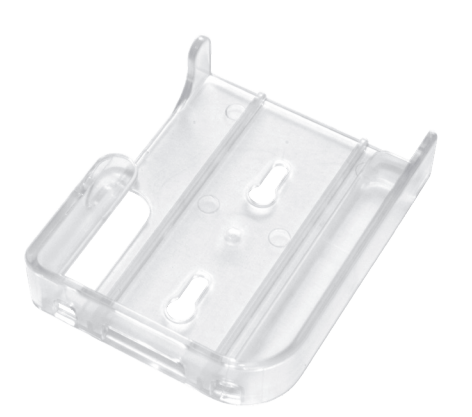

Support de fixation murale

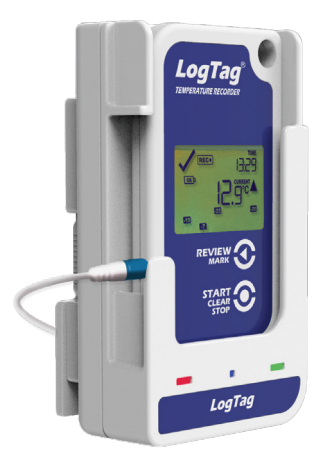

WiFi mural

## 1. INSTALLATION ET CONFIGURATION

Téléchargez et installez LogTag Analyzer à partir de notre site Web: www.logtagrecorders.com/software

Connectez le socle d'interface à votre ordinateur et insérez l'enregistreur dans le socle d'interface avec l'étiquette à l'avant. Vous entendrez un clic lorsque les contacts s'engageront.

Démarrez LogTag Analyzer. Pour commencer à utiliser votre enregistreur, vous devez le configurer via l'assistant LogTag. Vous pouvez y accéder en appuyant sur «F2» sur votre clavier ou en cliquant sur l'icône «Assistant».

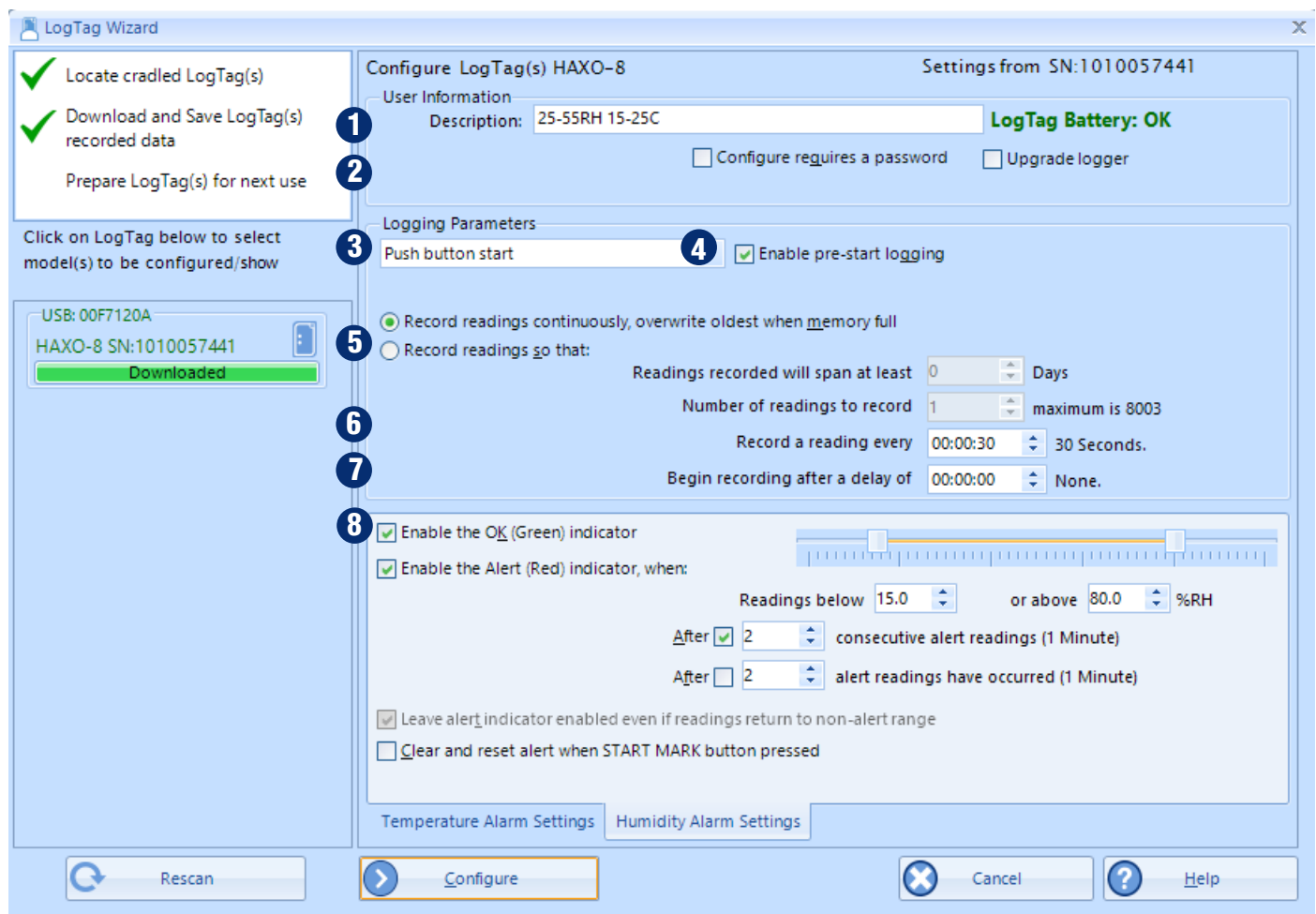

- 1. **Description:** entrez les détails pour identifier votre enregistreur. Par exemple. réfrigérateur 3. L'état de votre batterie est également indiqué ici.
- 2. **Password:** Vous avez la possibilité de spécifier un mot de passe, qui doit être entré la prochaine fois que quelqu'un configure l'enregistreur ou lorsque les résultats seront téléchargés.
- 3. **Démarrage par bouton-poussoir ou démarrage date / heure:** Vous pouvez démarrer votre enregistreur en appuyant sur le bouton de démarrage ou automatiser le démarrage en sélectionnant une date / heure à laquelle l'enregistreur doit commencer l'enregistrement.
- 4. **Activer la journalisation avant démarrage:** Lorsque vous sélectionnez cette option, l'enregistreur commencera l'enregistrement immédiatement après la configuration. Ceci est utile au cas où l'utilisateur oublie de démarrer l'enregistreur.
- 5. **Enregistrer les lectures pour que ...:** Spécifiez pendant combien de temps vous souhaitez enregistrer.
- 6. **Enregistrer une lecture tous les ...:** Choisissez la durée entre chaque lecture.
- 7. **Commencez l'enregistrement après un délai de :** Saisissez un délai de démarrage si nécessaire. Un délai de démarrage commence lorsque vous appuyez sur le bouton de démarrage. Cela permet à l'enregistreur d'atteindre la bonne température avant le début de l'enregistrement. Cette option ne sera pas disponible avec un début de date / heure.
- 8. **Activez l'indicateur d'alerte (rouge):** Spécifiez l'alarme d'humidité supérieure et / ou l'humidité inférieure alarme si vous souhaitez déclencher une alarme. Sélectionnez l'onglet «Paramètres d'alarme de température» pour définir les alarmes de température.

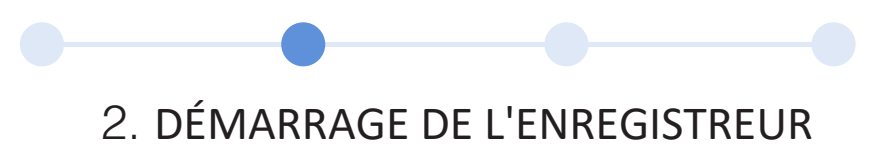

Si l'enregistreur a été configuré avec un démarrage date / heure, il démarre automatiquement à l'heure configurée.

Pour démarrer le bouton-poussoir, maintenez enfoncé le bouton 'START / MARK' jusqu'à ce que les LED rouges et vertes clignotent alternativement, puis relâchez.

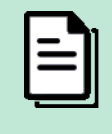

**Note:** Vous avez oublié d'appuyer sur le bouton de démarrage ? Une fonction d'enregistrement de pré-démarrage peut être activée pour s'assurer que l'enregistreur surveillera la température avant même que le voyage ne commence. Aucune alarme n'est traitée pendant l'enregistrement avant le démarrage.

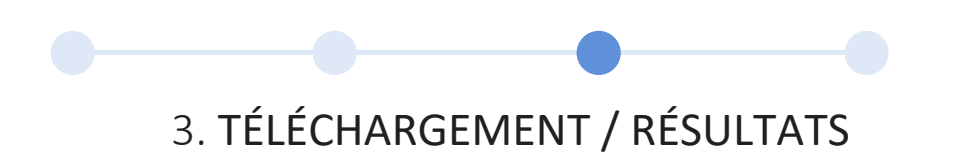

- 1. Ouvrez LogTag Analyzer.
- 2. Insérez l'enregistreur dans le support d'interface.
- 3. Après quelques secondes, les données téléchargées apparaîtront. Les données peuvent être affichées un graphique de données ou un résumé du jour en cliquant sur les onglets en bas de la fenêtre. Les données peuvent également être enregistrées dans un certain nombre de formats, y compris TXT, PDF, HTML et CSV pour l'importation.

## 4. INFORMATIONS COMPLÉMENTAIRES

#### **Signaux lumineux**

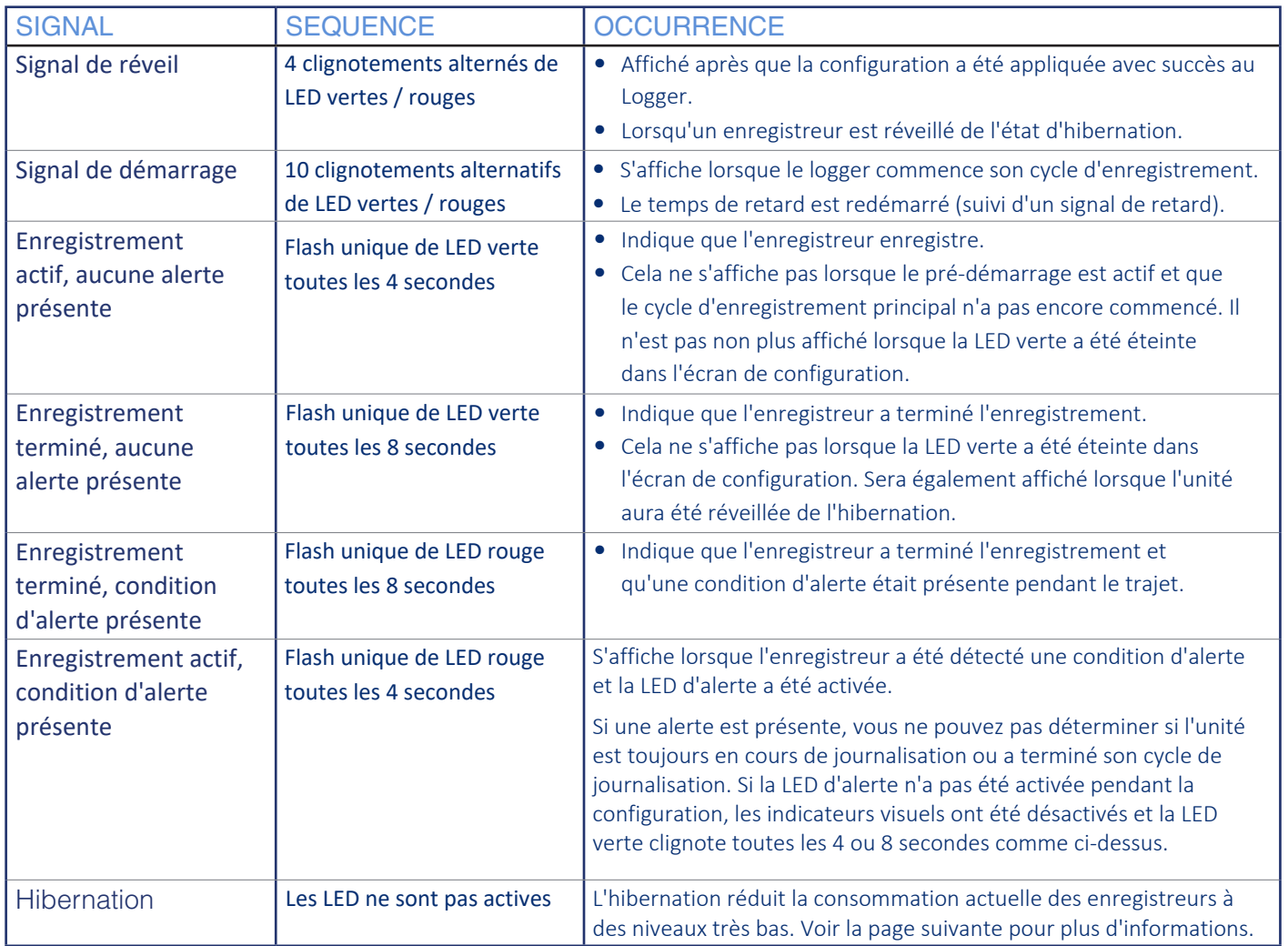

## **REMPLACEMENT DE LA BATTERIE**

La batterie de votre enregistreur ne peut pas être remplacée. L'état de la batterie se trouve dans l'écran de configuration. Si vous souhaitez en savoir plus sur la durée de vie de la batterie de votre enregistreur, veuillez visiter notre site Web / base de connaissances.

Veuillez noter que les produits contiennent une batterie au lithium non rechargeable, qui doit être éliminée conformément aux réglementations locales.

### **HIBERNATION**

Pour prolonger la durée de vie de votre enregistreur, vous pouvez le mettre en veille hibernation entre les trajets s'il n'est pas utilisé pendant une période prolongée. Les enregistreurs peuvent être hibernés via LogTag Analyzer en sélectionnant «Hibernate» dans le menu LogTag. En mode hibernation, toutes les fonctions de journalisation sont suspendues, tous les voyants sont éteints et les composants internes passent en mode basse consommation. Cela réduit la consommation de courant sur les enregistreurs à des niveaux très bas.

Consultez notre site Web pour plus d'informations sur les paramètres d'hibernation.

## **ETALONNAGE**

Afin de calibrer votre enregistreur, vous devez utiliser notre logiciel LogTag Calibrate. LogTag Recorders distribue notre logiciel LogTag Calibrate uniquement aux utilisateurs sélectionnés disposant du matériel et des informations d'identification appropriés en rapport avec les pratiques standard d'étalonnage de la température et / ou de l'humidité.

Si vous avez besoin d'étalonner votre ou vos enregistreurs, veuillez contacter votre fournisseur local.

## **DÉGÂTS D'EAU**

Rappelez-vous qu'aucun des enregistreurs ne peut être immergé dans des liquides. Pour des informations plus spécifiques, consultez votre guide de l'utilisateur pour connaître la classification IP.

## **NETTOYAGE DES CONTACTEURS**

Conservez les trois contacts métalliques à l'arrière de l'enregistreur propres et exempts de résidus de ruban adhésif, de saleté ou d'autres contaminants, ce qui pourrait entraîner des problèmes de communication. Si nécessaire, nettoyez-les avec une gomme à effacer douce, mais n'utilisez pas de matériaux abrasifs, vous risqueriez de les endommager définitivement.

**CMI BELGIUM** Avenue de Ramelot 3 B - 1480 Saintes (Sint Renelde) Tel: +32 (0)2 531 11 21 info@cmitest.com

**CMI THE NETHERLANDS** Luchthavenweg 81 NL - 5657 FA Eindhoven Tel: +31 (0)402 88 87 57 infonl@cmitest.com

**CMI FRANCE** Ecoparc d'Affaires F-41210 Neung-sur-Beuvron Tel: +33 (0) 2 54 95 70 95 infofr@cmitest.com

Agence Rhône Alpes: F-26160 La Bégude-de-Mazenc Tel: +33 (0)4 75 54 57 26

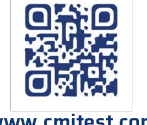

www.cmitest.com